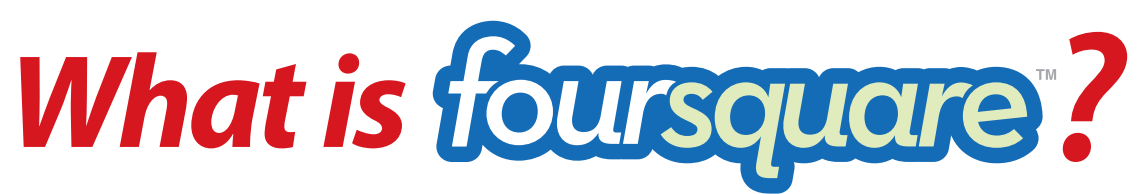

Foursquare is a location-based social networking website that uses GPS technology to allow users to "check-in" at venues using a mobile website, text messaging or a mobile app commonly used on a smartphone. Users may select from a list of venues that the app locates nearby. Each check-in awards the user points, "badges" and on occasion, may even unlock specials or discounts.

## *How do I sign up?*

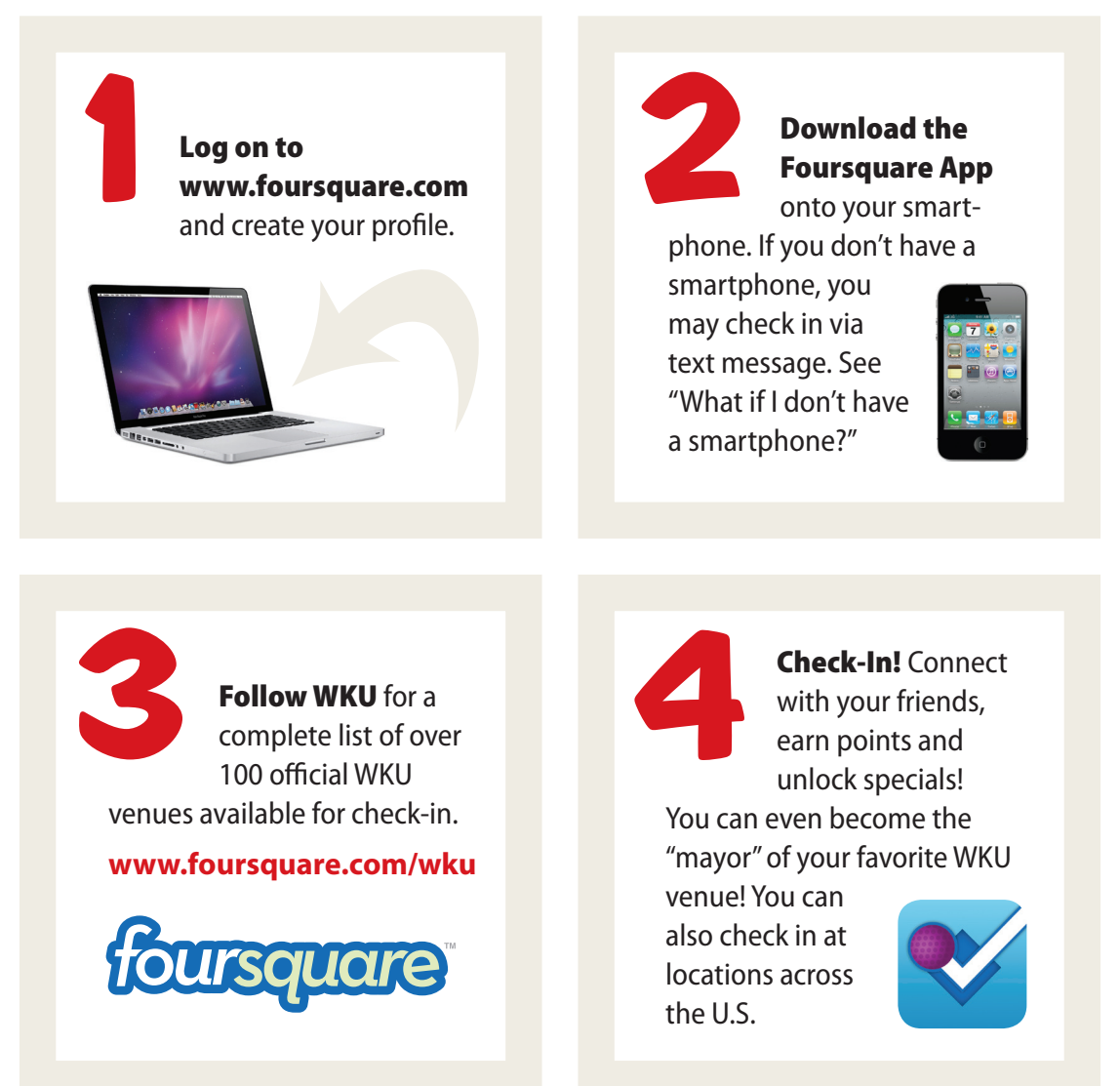

## *How do I check in?*

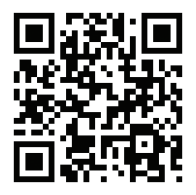

Using a smartphone, such as an iPhone, Android or BlackBerry, you may download the Foursquare App, click "Check In," and a number of places around you will appear on your phone. You may also search for locations by name if your location doesn't automatically appear. You may check in and leave tips about the location, post photos, and link your check-in status to your Facebook or Twitter account.

# *Other ways to follow*

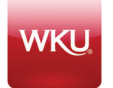

#### iWKU Mobile App

For campus maps, directories, libraries, registration, bus schedules and more

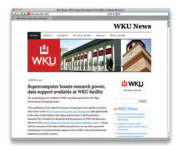

#### WKU News Website www.wku.edu/news For all the latest campus events

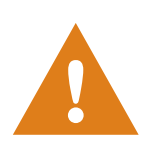

#### WKU Emergency Communication Page

www.wku.edu/mediarelations/ emergency.php

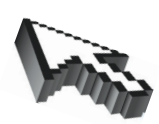

#### TopNet

Sign up to receive emergency text alert messages from WKU including emergency and weather closure notifications.

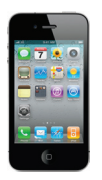

#### WKU Information Line (270) 936-0000

For recorded messages during weather and other emergencies

#### WKU on Facebook

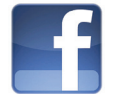

WKU Facebook Page www.facebook.com/wkunews

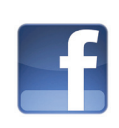

WKU Class of 2015 Group www.facebook.com/groups/wku2015 Official Facebook page for the WKU class of 2015

#### WKU on Twitter

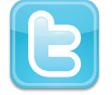

WKU News twitter.com/wkunews

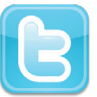

**WKU** twitter.com/wku

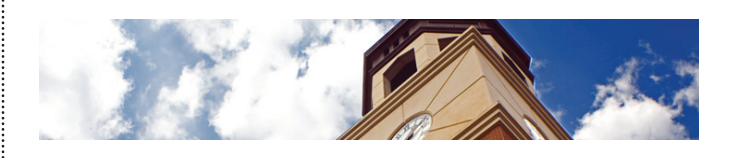

### *What if I don't have a smartphone?*

You don't have to have a smartphone to check in! You can check in via text message (SMS). Standard text messaging rates will apply. Here's how to sign up:

- 1. Log on to www.dotgo.com/res/foursquare on your computer and click to authorize your phone. You'll be asked to log into your Foursquare account. This is what is known as "opting in."
- 2. When you receive a unique pin number, use your mobile phone to text "foursquare + pin#" to DOTCOM (368266)
- 3. Once authorized, you'll see a menu of actions. For example, text "3 downing university center" to 368266 to check into DUC. You can always text "foursquare" to 368266 to see the menu again.
- 4. Visit this link to learn more and to authorize your phone: www.dotgo.com/res/foursquare